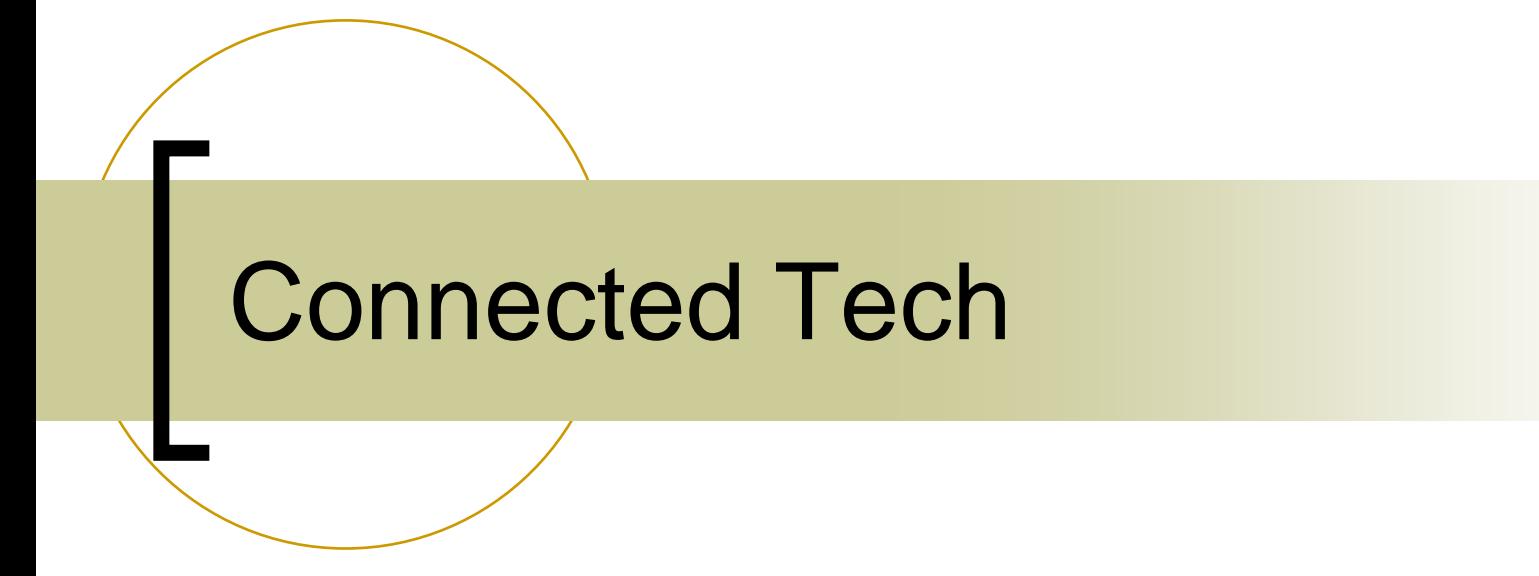

## Meeting Technology TEKs

### **Connected Tech**

- $\bullet$  The Technology Applications online curriculum for grades K – 5
- Accessed through the Internet [http://www.tech.classroom.com](http://www.tech.classroom.com/)
- Contains about 40 lessons per grade level
- • Lessons are correlated to math, language arts, science and social studies TEKS
- Your teacher login and password (Patty Williams created for you) give you access to entire lessons that include an overview, objectives, prerequisites, time estimate, materials, preparation and vocabulary.
- The Procedure offers step-by-step instructions for teaching the lesson

## Username: usernamelisd Password: lisdlobos

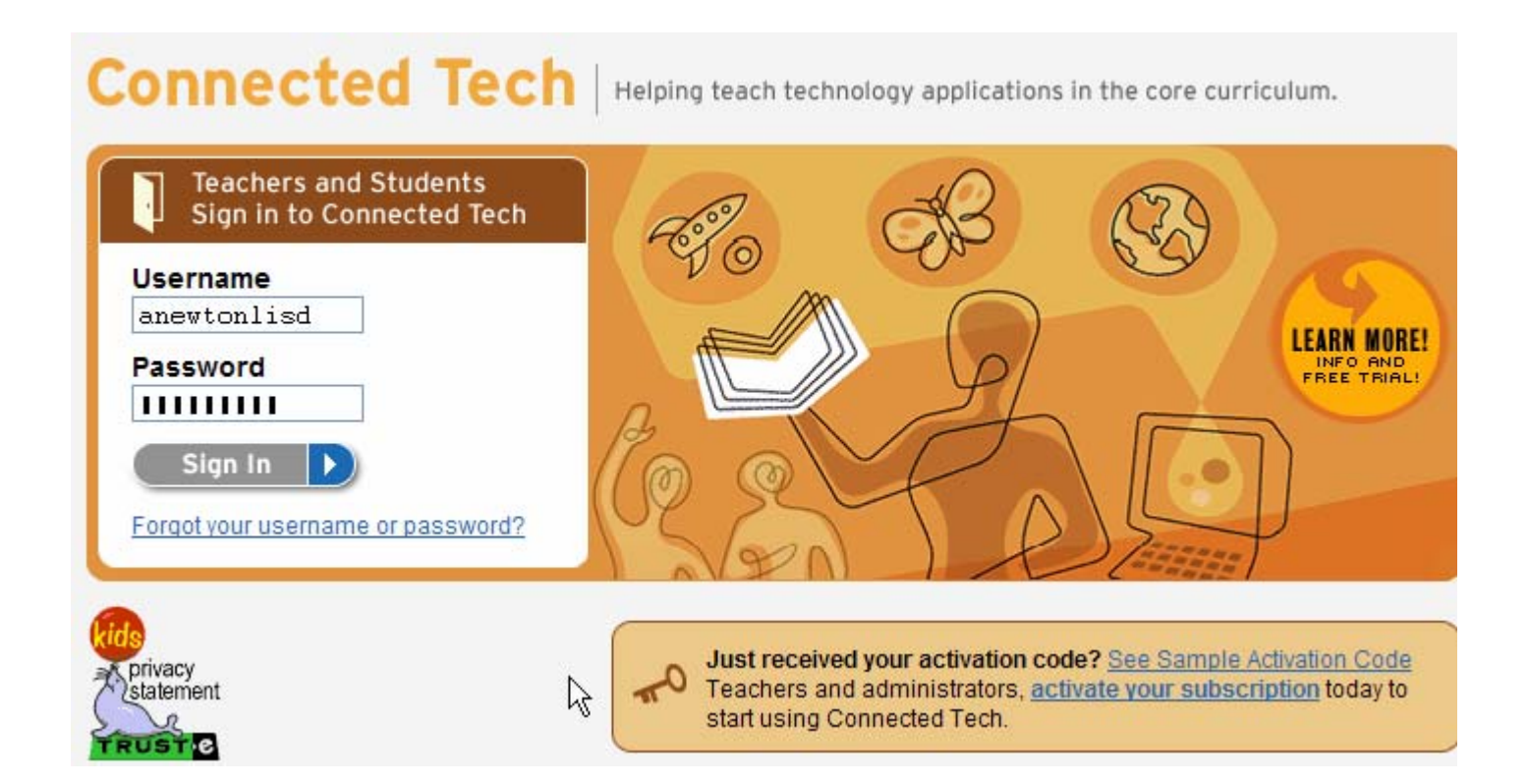

### **Connected Tech**

- $\bullet$  The Technology Applications online curriculum for grades K – 5
- Accessed through the Internet [http://www.tech.classroom.com](http://www.tech.classroom.com/)
- Contains about 40 lessons per grade level
- • Lessons are correlated to math, language arts, science and social studies TEKS
- Your teacher login and password (Patty Williams created for you) give you access to entire lessons that include an overview, objectives, prerequisites, time estimate, materials, preparation and vocabulary.
- The Procedure offers step-by-step instructions for teaching the lesson

### **Getting Started – suggested steps**

Once you have logged in to the site be sure you click the Resources tab at the top of the screen. Select a particular **subject** to explore.

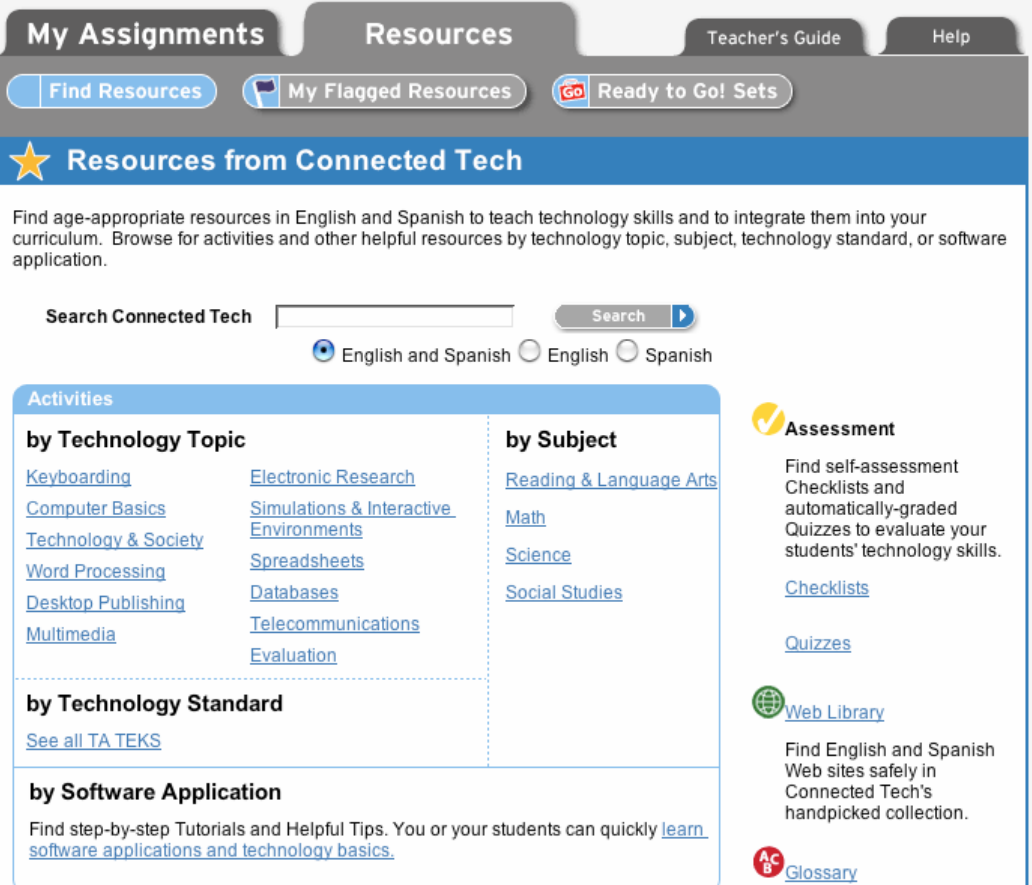

### **Connected Tech**

- $\bullet$  The Technology Applications online curriculum for grades K – 5
- Accessed through the Internet [http://www.tech.classroom.com](http://www.tech.classroom.com/)
- Contains about 40 lessons per grade level
- • Lessons are correlated to math, language arts, science and social studies TEKS
- Your teacher login and password (Patty Williams created for you) give you access to entire lessons that include an overview, objectives, prerequisites, time estimate, materials, preparation and vocabulary.
- The Procedure offers step-by-step instructions for teaching the lesson

### **Getting Started – suggested steps**

Once you have logged in to the site be sure you click the Resources tab at the top of the screen. Select a particular **subject** to explore.

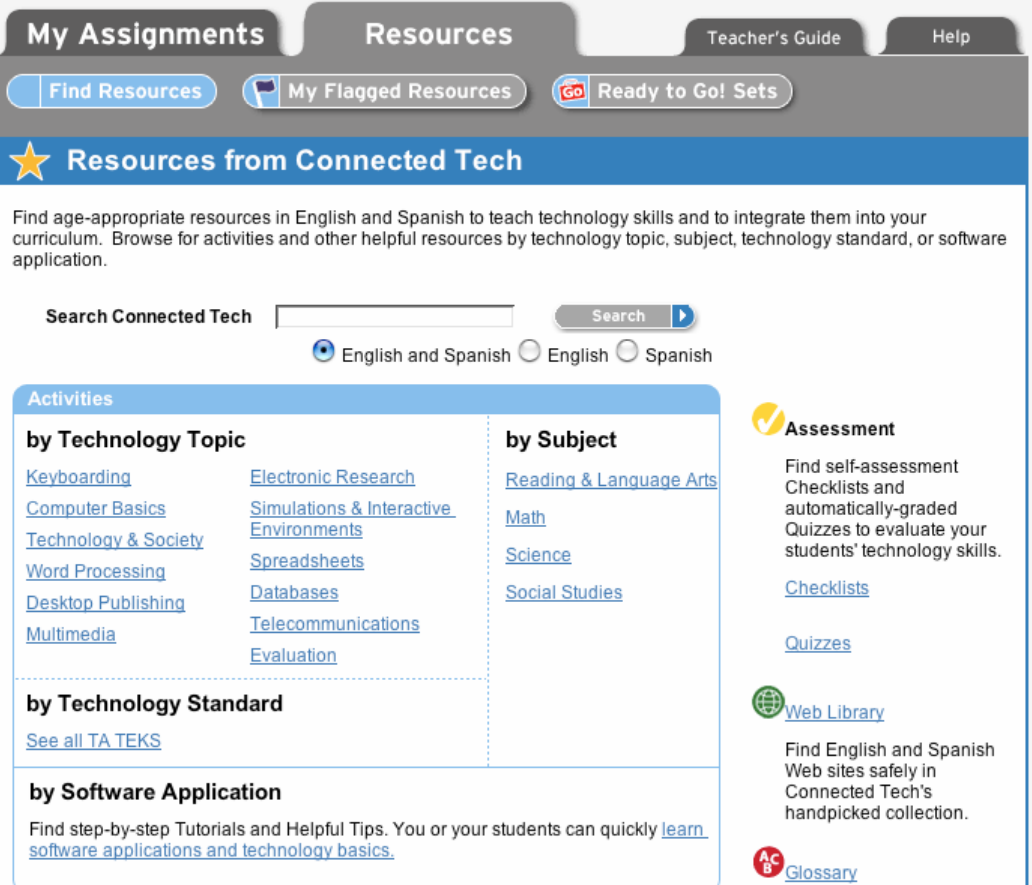

## Within each Subject section you will find several lessons. Click on the title **underlined and in blue** to go to the complete lesson description.

### **Our Changing Community**

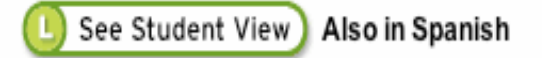

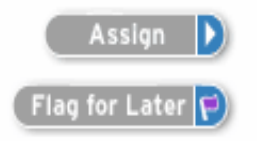

After a class discussion on ways in which technology has changed their community, students fill in the blanks in sentences to demonstrate their understanding of the influence of technology. Students also complete, proofread, and edit a simple word processing document. Standards

also: Word Processing, Technology & Society

## Search Options- Let's Look!

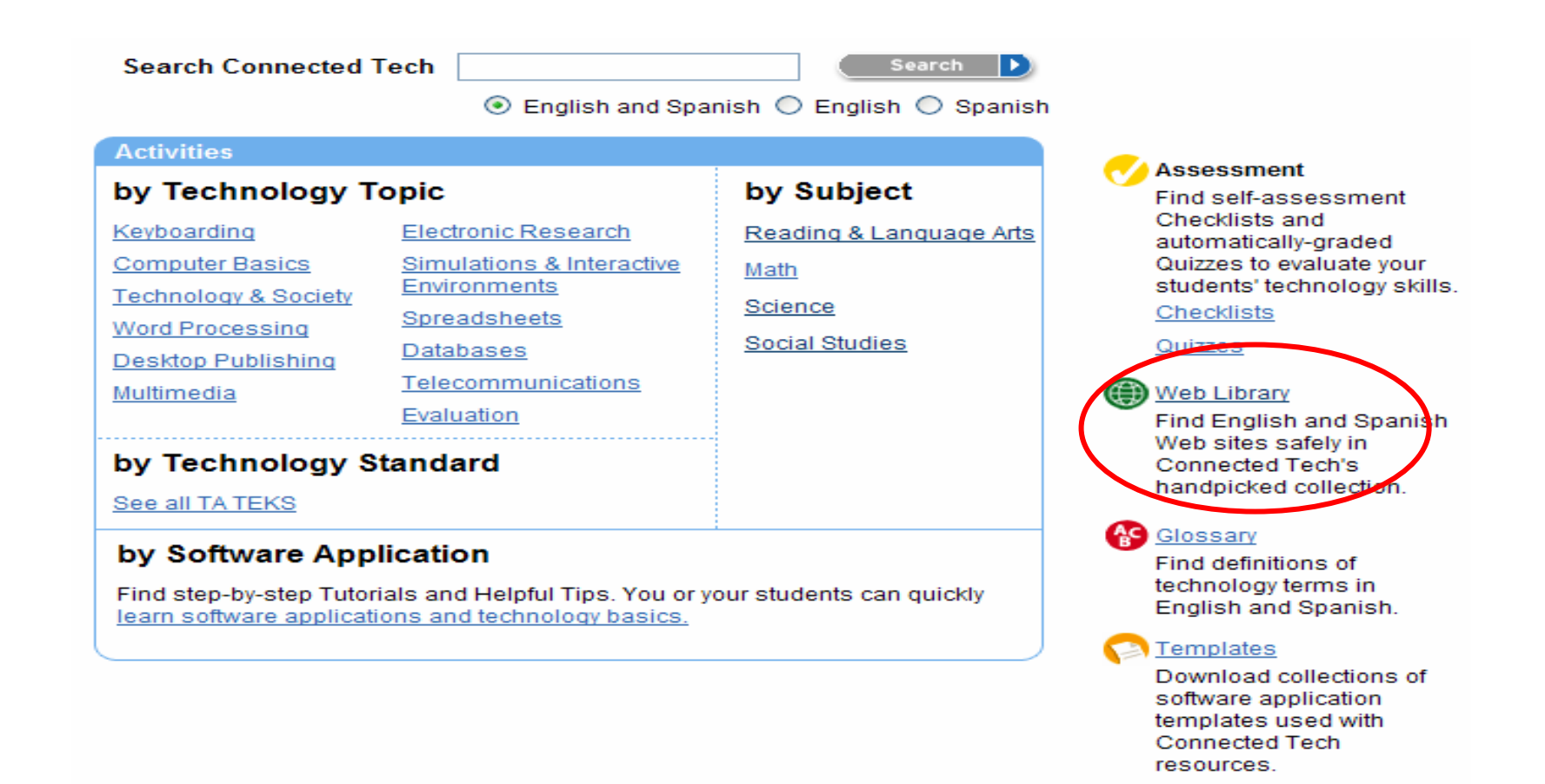

# Adding New Students

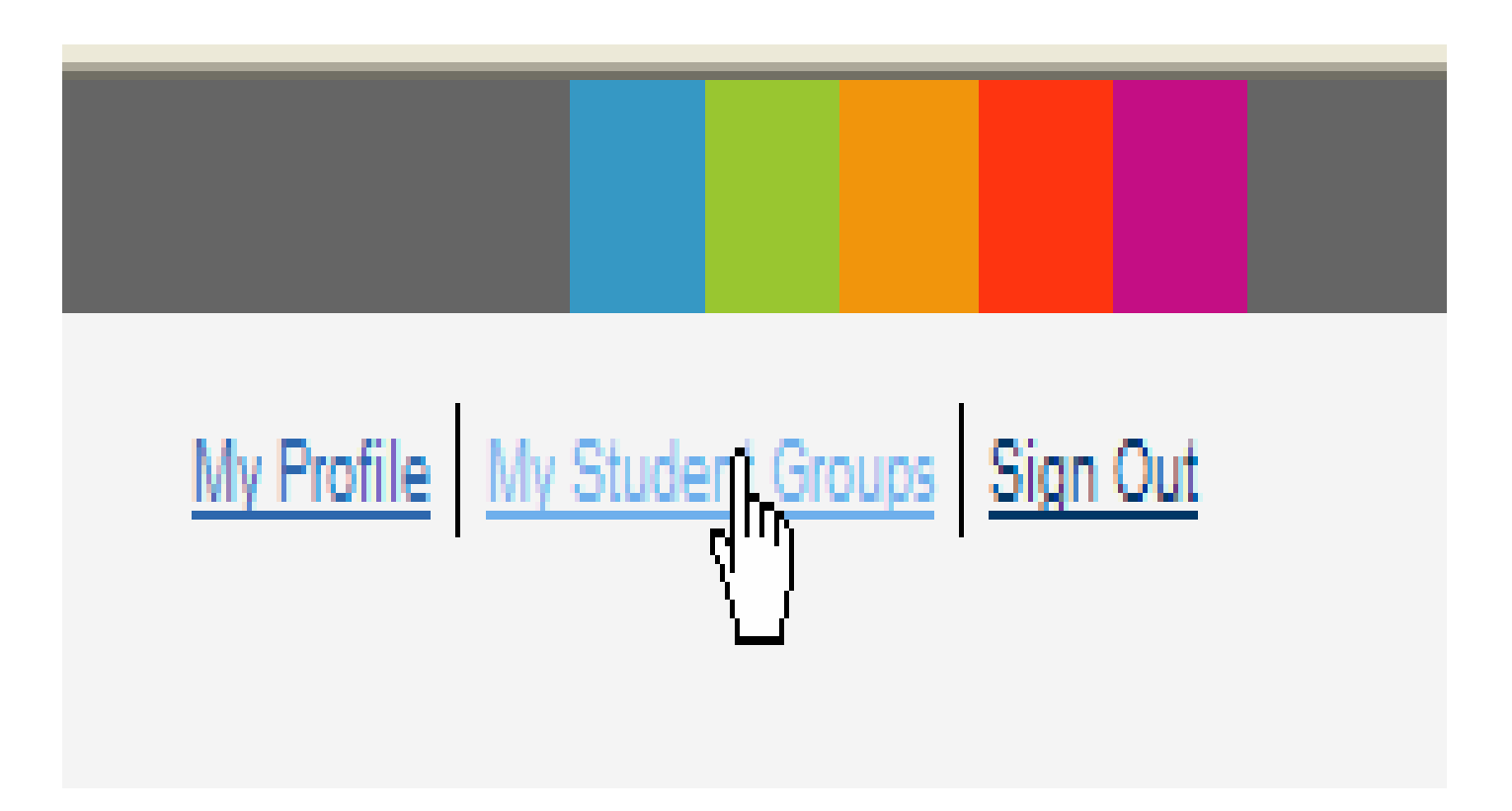

# Click View

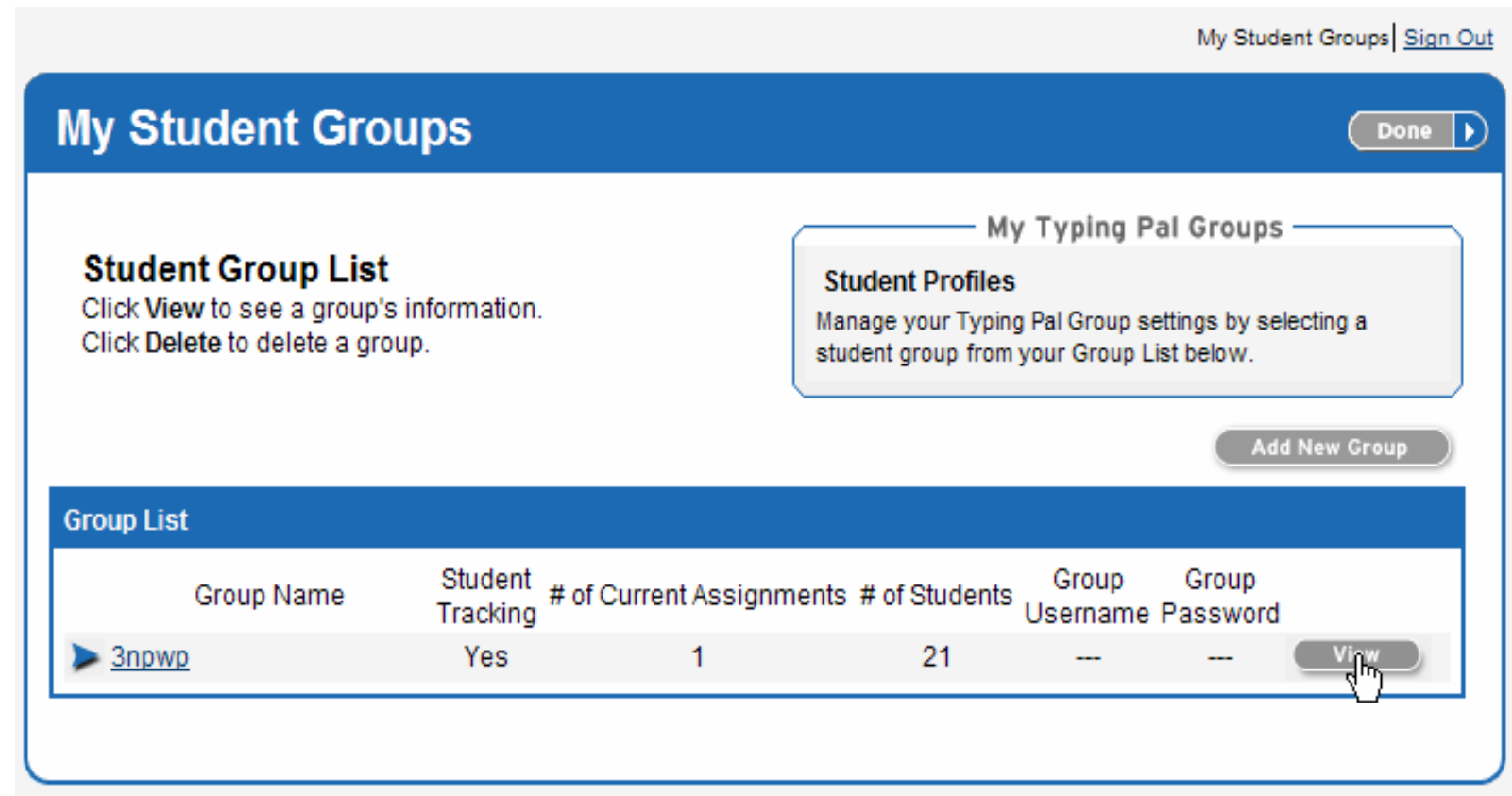

## Click Add Students

#### Return to Group List

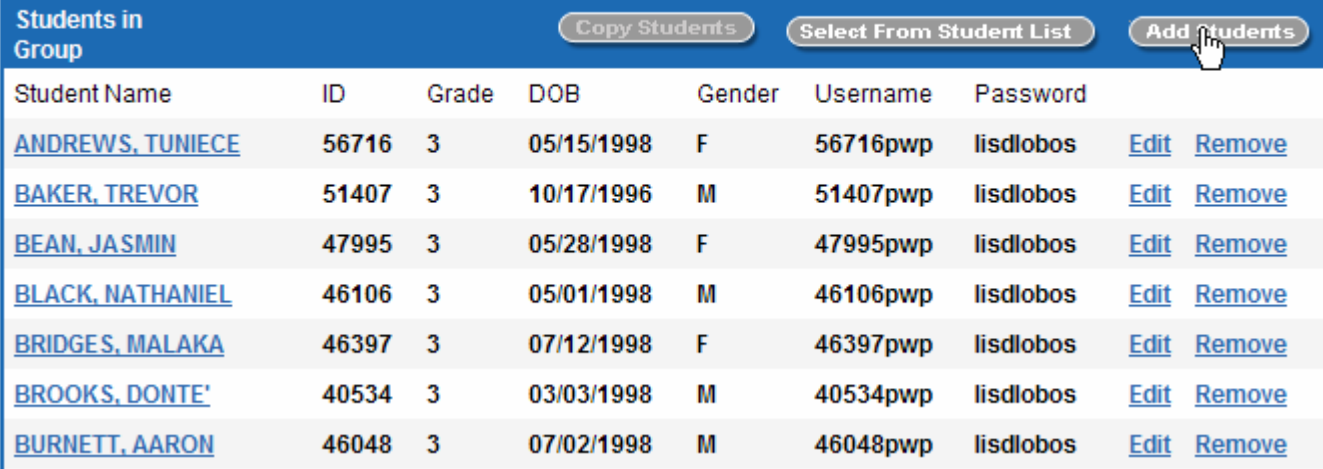

## Create Your Own Student Usernames and Passwords

### **My Student Groups**

#### Done

#### **Add Students**

Enter the student information then click Save Changes.

 $\bigcirc$  Have the computer generate student usernames and passwords for you.

Create your own student usernames and passwords.

- Use at least six characters.
- Do not include spaces or symbols.
- · Remember passwords are case-sensitive.
- Usernames must be unique but passwords can be repeated.

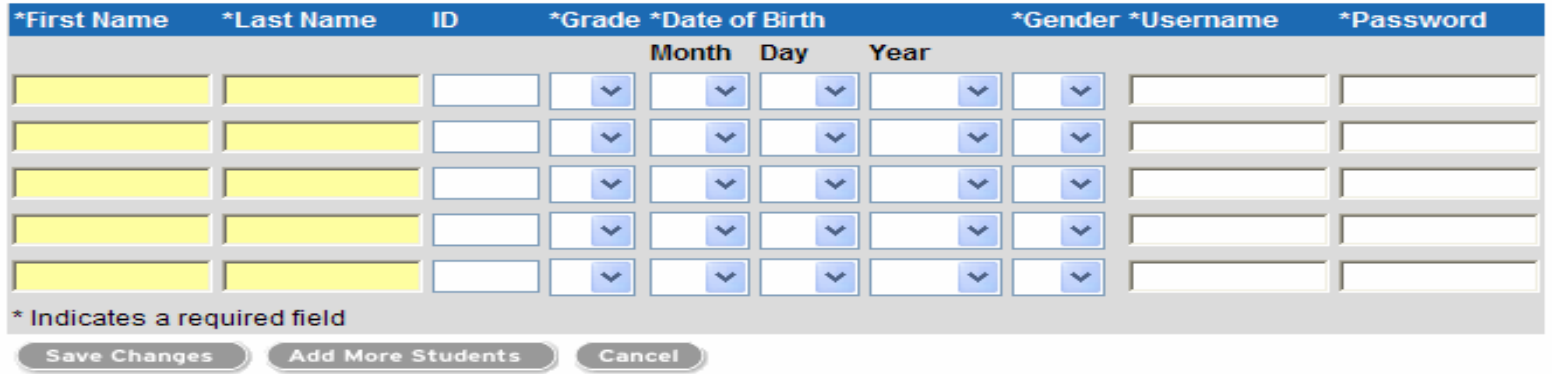

Username: ID#pwp Example: 12345pwp - Password: lisdlobos

## Look Through Lesson!

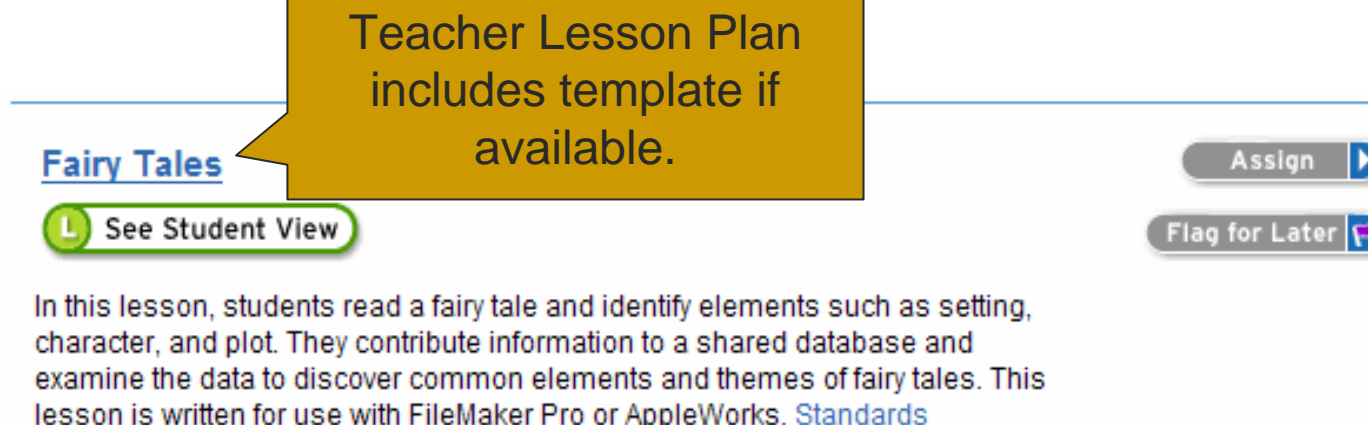

also: Databases

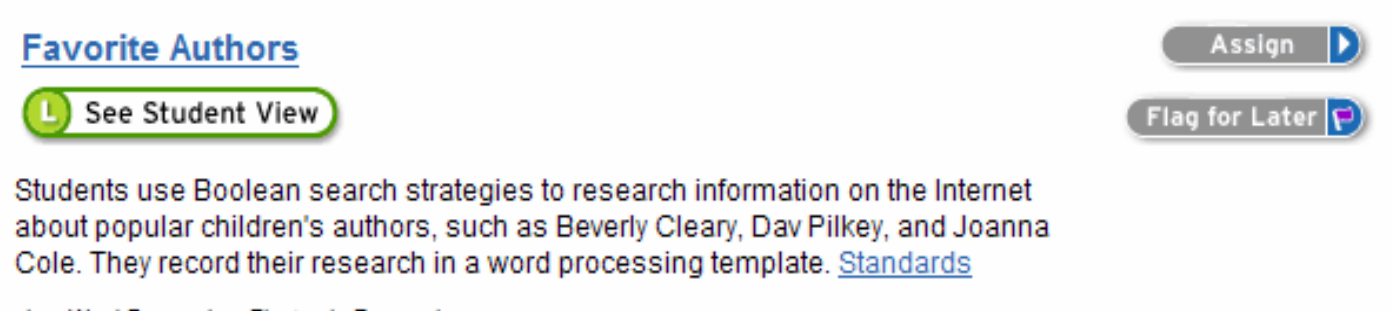

also: Word Processing, Electronic Research

## **Tips**

- Use teacher laptop to show Student View
- Use ideas but change to meet your curriculum
- $\mathbb{R}^n$ Modify the templates
- All AppleWorks templates must be remade using Word or Excel
- All FileMaker Pro templates must be remade using Excel
- We do not have "database" software, but we can use Excel as much as possible.
- Let me know if anything needs to be recreated. I can get to it quickly if you let me know ahead of time!

## Templates Downloaded

- LISDcomm/tech\_elemwkshps/Connected Tech folder
	- ${\color{black} \bigcirc}$ Modify any templates
	- o Use other Word, Excel, PowerPoint, Kidspiration templates already made in folder.
- ■ Teachers open and save to Scommon/ Pinewood Park/ Curriculum folder
- Students click Curriculum folder on desktop and then grade level folder
- ■ Save in home directory

### [Connected Tech](http://tech.classroom.com/) Student

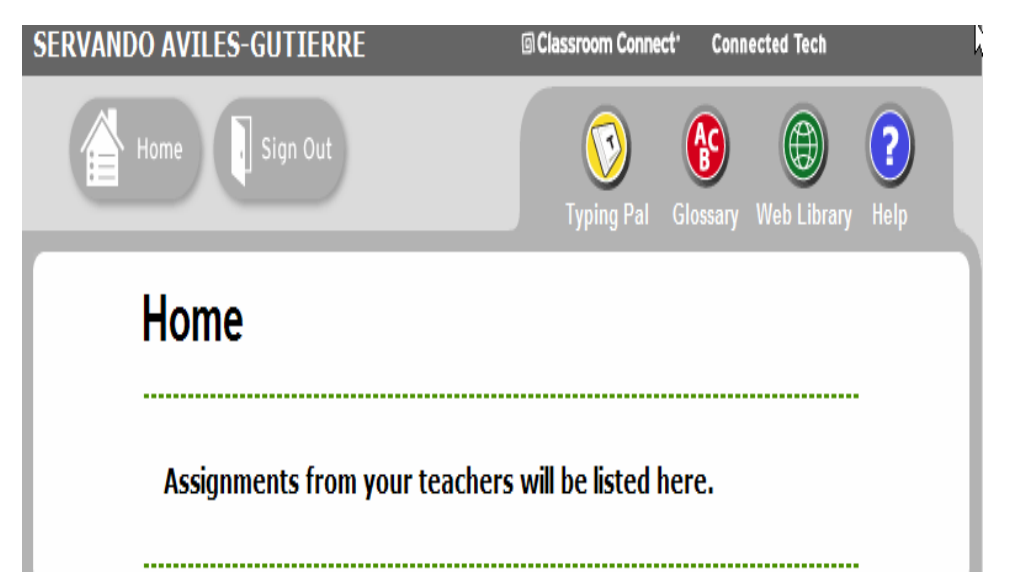

**Student** 

- username (ID#v ex: 12345v)
- password (lisdlobos)
- Web Resources Typing Pal

# Web Library

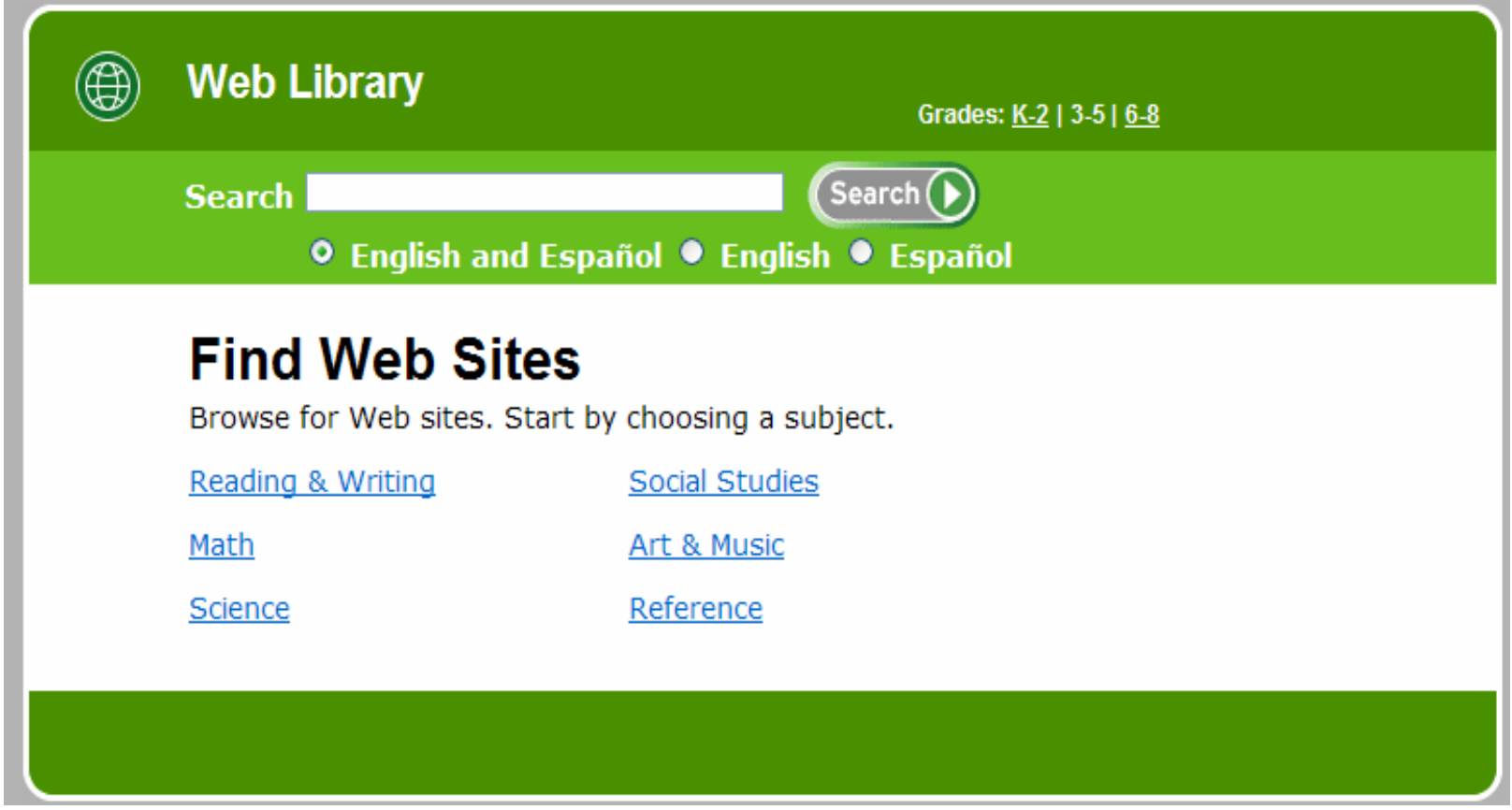